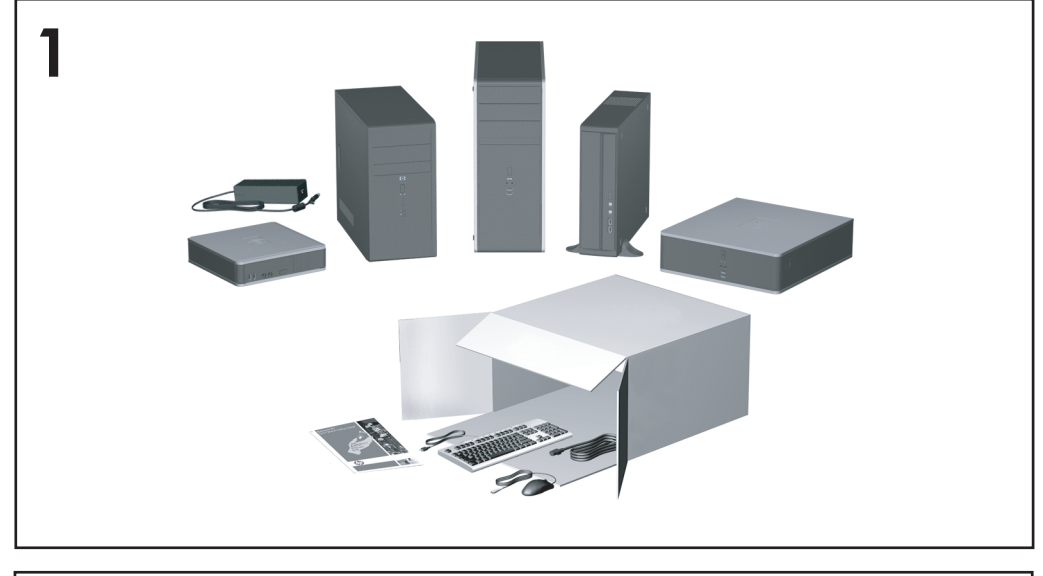

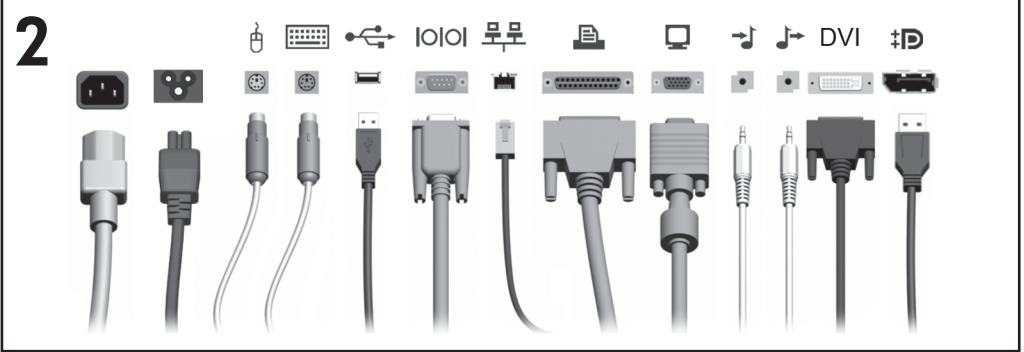

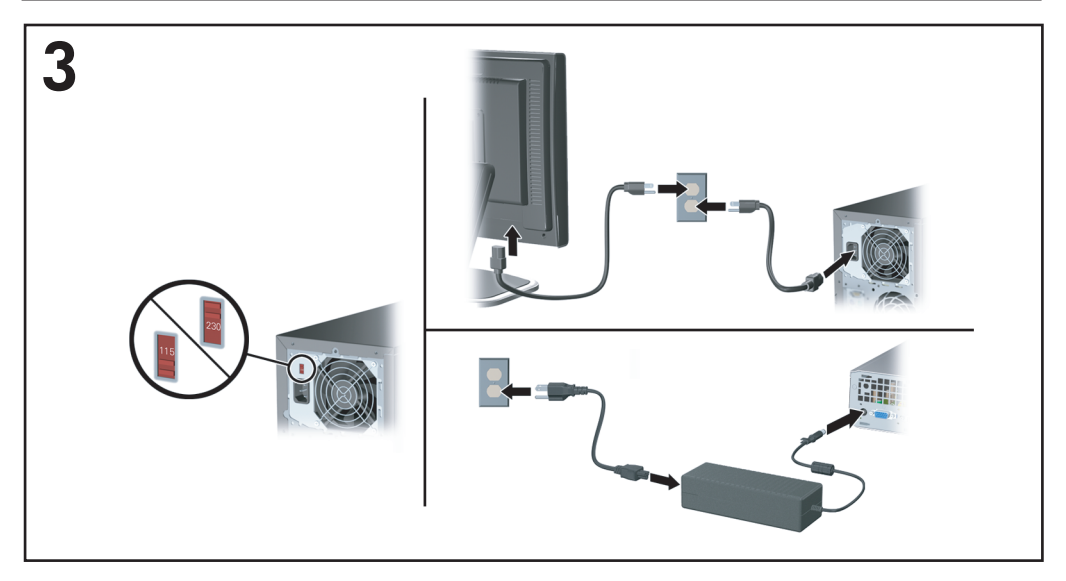

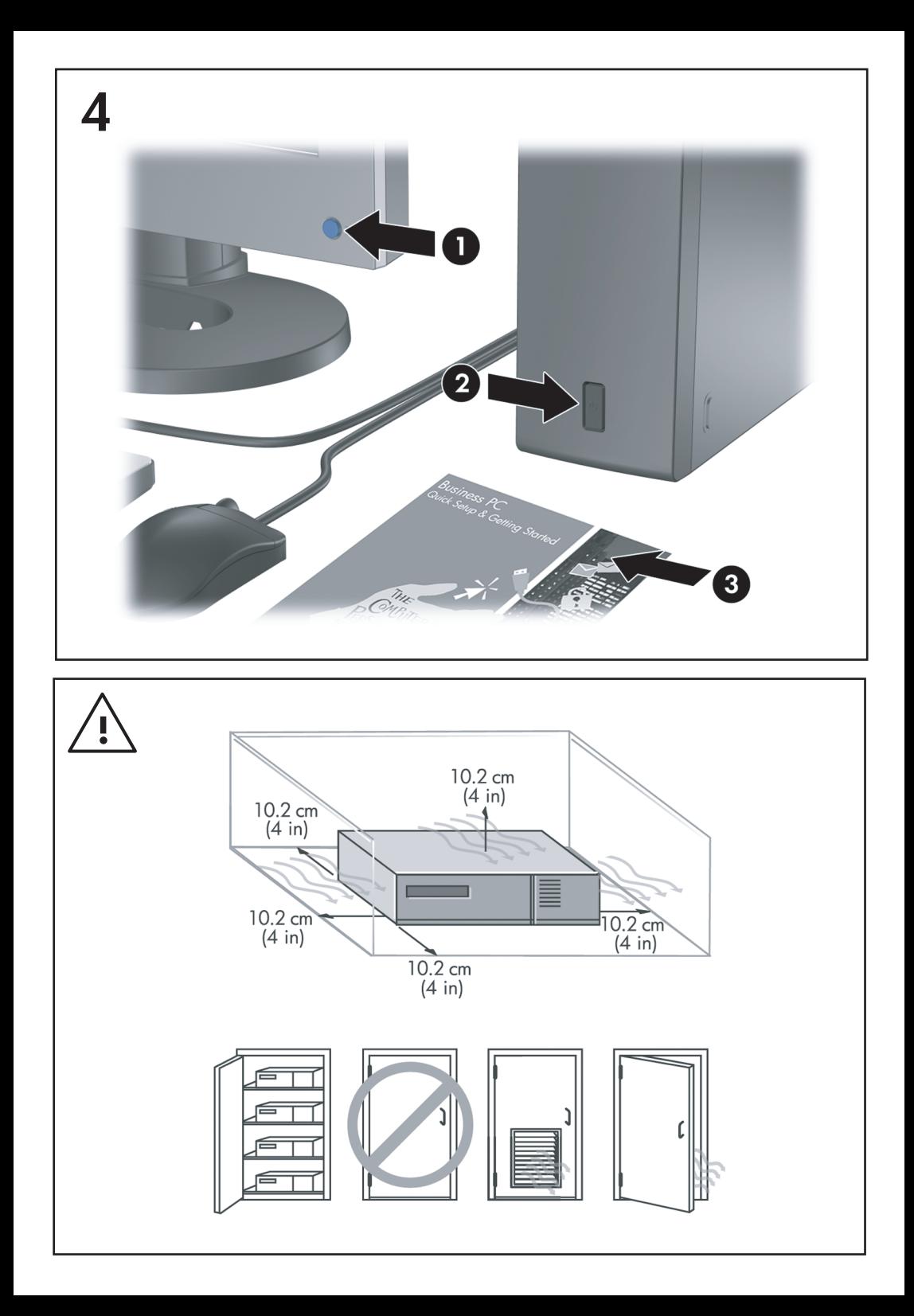

Lühike installi- ja alustusjuhend Äriarvutid

© Copyright 2008 Hewlett-Packard Development Company, L.P. Käesolevas dokumendis sisalduvat teavet võidakse ette teatamata muuta.

Microsoft, Windows ja Windows Vista on ettevõtte Microsoft Corporation kaubamärgid või registreeritud kaubamärgid Ameerika Ühendriikides ja/või muudes riikides.

Ainsad HP toodete ja teenuste garantiid on sätestatud otsestes garantiiavaldustes, mis nende toodete ja teenustega kaasnevad. Käesolevas dokumendis avaldatut ei või mingil juhul tõlgendada täiendava garantii pakkumisena. HP ei vastuta siin leiduda võivate tehniliste või toimetuslike vigade ega väljajättude eest.

Käesolev dokument sisaldab autorikaitseseadustega kaitstud omanditeavet. Ühtegi selle dokumendi osa ei tohi paljundada, reprodutseerida ega mõnda muusse keelde tõlkida ilma Hewlett-Packard Company eelneva kirjaliku nõusolekuta.

Lühike installi- ja alustusjuhend

Äriarvutid

Esimene trükk (juuli 2008)

Dokumendi osanumber: 490852-E41

## **Juurdepääs kasutusjuhenditele ja diagnostikaprogrammile HP Diagnostics**

HP kasutusjuhendid ja diagnostikaprogramm HP Insight Diagnostics on saadaval arvuti kõvakettal (teatud mudelitel) ja samuti veebilehel [http://www.hp.com/](http://www.hp.com/support) [support](http://www.hp.com/support).

HP kasutusjuhendite lugemiseks tehke järgmist.

▲ Klõpsake **Käivita** > **Kõik programmid** > **HP User Manuals** (HP kasutusjuhendid).

Diagnostikaprogrammile HP Insight Diagnostics juurdepääsuks tehke järgmist.

▲ Vaadake selle juhendi jaotist *Juurdepääs diagnostikaprogrammile HP Insight Diagnostics*.

#### **Teated**

- **ETTEVAATUST!** Nii esile tõstetud tekst viitab asjaolule, et juhiste eiramine võib põhjustada kehavigastusi või surma.
- $\triangle$  **HOIATUS.** Nii esile tõstetud tekst viitab asjaolule, et juhiste eiramine võib kaasa tuua seadmete kahjustusi või andmete kaotsiminekut.
- **WARKUS.** Nij esile tõstetud tekst sisaldab olulist lisateavet.

# **Sisukord**

## **[Lühike installi- ja alustusjuhend](#page-8-0)**

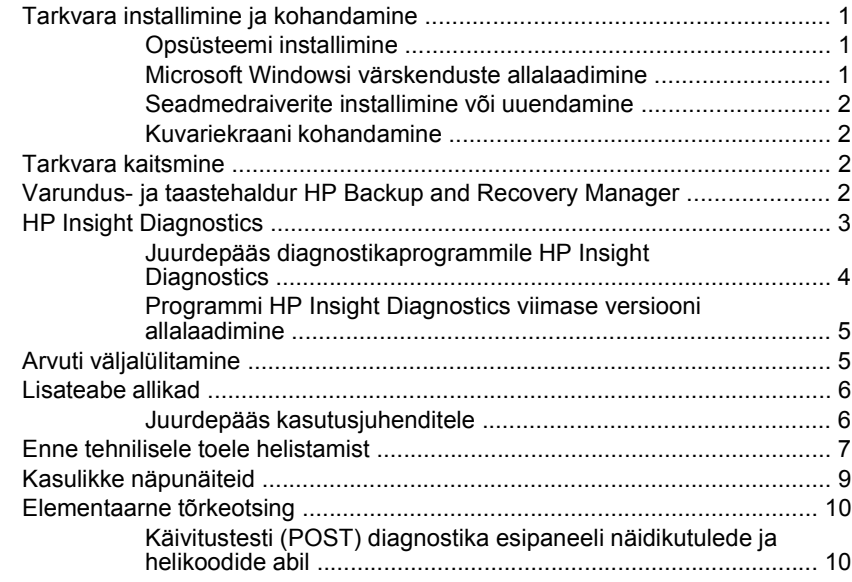

# <span id="page-8-0"></span>**Lühike installi- ja alustusjuhend**

# **Tarkvara installimine ja kohandamine**

- **MÄRKUS.** Kui arvuti tarniti Microsofti opsüsteemiga Windows Vista, nõutakse enne opsüsteemi installimist arvuti registreerimist hooldusteenuses HP Total Care. Lühikesele klipile järgneb registreerimisvormi täitmine veebis. Vormi täitmise alustamiseks klõpsake nuppu **Begin** (Alusta) ja järgige ekraanil kuvatavaid juhiseid.
- **HOIATUS.** Ärge lisage oma arvutile valikulist riistvara ega mõne teise tootja seadmeid enne, kui opsüsteem on edukalt installitud. Kui seda siiski teete, võib see põhjustada tõrkeid ja opsüsteem ei pruugi õigesti installitud saada.
- **MÄRKUS.** Veenduge, et seadme taga ja kuvari kohal oleks vajaliku õhuliikumise tagamiseks vähemalt 10,2 cm vaba ruumi.

## **Opsüsteemi installimine**

Kui te arvuti esimest korda sisse lülitate, installitakse automaatselt opsüsteem. Sõltuvalt installitavast opsüsteemist kulub selleks 5–10 minutit. Installimise lõpuleviimiseks lugege hoolikalt ja järgige ekraanil kuvatavaid juhiseid.

- **HOIATUS.** Kui automaatne installimine on alanud, ÄRGE LÜLITAGE ARVUTIT VÄLJA ENNE INSTALLIMISE LÕPPU. Arvuti väljalülitamine installimise ajal võib kahjustada arvuti tööks vajalikku tarkvara või takistada selle õiget installimist.
- **MÄRKUS.** Kui arvuti kõvakettal on opsüsteem tarnitud enam kui ühes keeles, võib installiprotsessiks kuluda kuni 60 minutit.

Kui teie arvuti tarniti ilma Microsofti opsüsteemita, ei pruugi mõni käesoleva dokumentatsiooni osa kehtida. Pärast operatsioonisüsteemi installimist saate lisateavet elektroonilisest spikrist.

## **Microsoft Windowsi värskenduste allalaadimine**

- **1.** Internetiühenduse häälestamiseks klõpsake **Käivita** > **Internet Explorer** ning järgige ekraanil kuvatavaid juhiseid.
- **2.** Kui Interneti-ühendus on loodud, klõpsake nuppu **Start**.
- **3.** Klõpsake käsku **Kõik programmid** (All Programs).
- **4.** Klõpsake linki **Windows Update**.

Opsüsteemis Windows Vista kuvatakse aken **Windows Update** (Windowsi värskendamine). Klõpsake nuppu **View available updates** (Kuva saadaolevad värskendused) ning märkige kriitilised värskendused. Klõpsake nuppu **Install** (Installi) ning järgige ekraanil kuvatavaid juhiseid.

<span id="page-9-0"></span>Operatsioonisüsteemis Windows XP suunatakse teid veebilehele **Microsoft Windows Update** (Microsoft Windowsi värskendamine). Kui kuvatakse üks või mitu hüpikakent küsimusega, kas soovite installida programmi saidilt [http://www.microsoft.com,](http://www.microsoft.com) siis klõpsake programmi installimiseks nuppu **Jah**. Värskenduste kontrollimiseks ja kriitiliste värskenduste ning hoolduspakettide installimiseks järgige Microsofti veebisaidil olevaid juhiseid.

Soovitatav on installida kõik kriitilised värskendused ja hoolduspaketid.

**5.** Pärast värskenduste installimist palub Windows teil arvuti taaskäivitada. Kui teil on avatud faile või dokumente, salvestage need kindlasti enne taaskäivitamist. Seejärel klõpsake arvuti taaskäivitamiseks nuppu **Jah** (Yes).

#### **Seadmedraiverite installimine või uuendamine**

Valikulise riistvara installimiseks pärast operatsioonisüsteemi installi lõpuleviimist peate installima ka kõigi installitavate seadmete draiverid.

Kui küsitakse kausta i386 kohta, asendage tee spetsifikatsioon tekstiga  $C:\iota386$ või otsige kaust i386 üles dialoogiboksi nupu **Browse** (Sirvi) abil. See toiming suunab operatsioonisüsteemi sobivate draiverite juurde.

Värskeima tugitarkvara (sh tugitarkvara operatsioonisüsteemi jaoks) leiate veebisaidilt<http://www.hp.com/support>. Valige oma riik ja keel, valige **Draiverite ja tarkvara (ning püsivara) allalaadimine**, sisestage oma arvuti mudelinumber ning vajutage sisestusklahvi Enter.

#### **Kuvariekraani kohandamine**

Kuvari mudeli, värskendussageduse, eraldusvõime, värvi, fondisuuruse ja toitehalduse sätteid saate soovi korral valida või muuta. Selleks paremklõpsake Windowsi töölauda ja seejärel klõpsake kuvasätete muutmiseks käsku **Personalize** (Isikupärasta) (Windows Vistas) või **Atribuudid** (Properties) (Windows XP-s). Lisateavet leiate graafikakaardi utiliidiga kaasas olevast elektrondokumentatsioonist või kuvariga kaasa pandud dokumentatsioonist.

## **Tarkvara kaitsmine**

Tarkvara kaitsmiseks kaotsimineku või kahjustuste eest hoidke alles varukoopiad kogu teie kõvakettal talletatud süsteemitarkvarast, rakendustest ja nendega seotud failidest. Andmefailidest varukoopiate tegemise kohta leiate teavet operatsioonisüsteemi või varundusutiliidi dokumentatsioonist.

# **Varundus- ja taastehaldur HP Backup and Recovery Manager**

Varundus- ja taastehaldur HP Backup and Recovery Manager on lihtsalt kasutatav mitmekülgne rakendus, mille abil saate varundada ja taastada arvuti primaarset kõvaketast. See rakendus töötab Windowsis ja loob varukoopiaid nii Windowsist kui ka kõigist rakendustest ja andmefailidest. Varundamise saate ajastada

<span id="page-10-0"></span>kindlaksmääratud intervallide järel automaatselt toimuvaks või alustada käsitsi. Olulisemad failid saab arhiivida tavalistest varukoopiatest eraldi.

Kui HP Backup and Recovery Manager on eelinstalleeritud C-kettale, siis käitage see ja luuakse uus taastepartitsioon.

Taastepunktid ja failide varukoopiad saate kopeerida CD- või DVD-dele ja kõik varukoopiad saate salvestada võrku või lisakõvaketastele.

HP soovitab tungivalt luua taastekettad kohe enne arvuti kasutamist ja ajastada regulaarse automaatse taastepunktide varundamise.

Taasteketaste komplekti loomiseks tehke järgmist.

- **1.** Klõpsake taaste- ja varundusviisardi avamiseks **Käivita** > **HP Backup and Recovery** > **HP Backup and Recovery Manager** ning seejärel klõpsake **Edasi**.
- **2.** Klõpsake **Create a set of recovery discs (Recommended)** (Taasteketaste komplekti loomine; soovitatav) ja seejärel nuppu **Next** (Edasi).
- **3.** Järgige viisardi juhiseid.

Lisateavet varundus- ja taastehalduri HP Backup and Recovery Manager kohta vaadake varundus- ja taastehalduri kasutusjuhendist *HP Backup and Recovery Manager User Guide*, klõpsates **Käivita** > **HP Backup and Recovery** > **HP Backup and Recovery Manager Manual** (Varundus- ja taastehalduri juhend).

**MÄRKUS.** Taasteketaste komplekti saate tellida ka HP-st, helistades HP tugikeskuse numbril. Oma regiooni tugikeskuse telefoninumbri saamiseks minge järgmisele veebisaidile, valige regioon ning klõpsake pealkirja **Call HP** (HP-sse helistamine) all olevat linki **Technical support after you buy** (Tehniline tugi pärast ostmist).

[http://welcome.hp.com/country/us/en/wwcontact\\_us.html](http://welcome.hp.com/country/us/en/wwcontact_us.html)

# **HP Insight Diagnostics**

**EX MÄRKUS.** Diagnostikaprogramm HP Insight Diagnostics on CD-kettal kaasas üksnes mõnel arvutimudelil.

HP Insight Diagnostics võimaldab kuvada teavet arvuti riistvara konfiguratsiooni kohta ja sooritada arvuti alamsüsteemide riistvara diagnostikateste. Utiliit lihtsustab riistvaraprobleemide tuvastamist, diagnoosimist ja teemade isoleerimist.

Diagnotikaprogrammi HP Insight Diagnostics aktiveerimisel kuvatakse vahekaart Survey (Ülevaade). See vahekaart näitab arvuti käesolevat konfiguratsiooni. Vahekaart Survey (Ülevaade) võimaldab juurdepääsu mitmesugustele arvutiandmete kategooriatele. Teised vahekaardid sisaldavad lisateavet, sh diagnostiliste testide valikuid ja testide tulemusi. Selle programmi kõigi ekraanipiltide teabe saab salvestada html-failina ning talletada disketil või mälupulgal USB-välkseadmel.

<span id="page-11-0"></span>Kasutage programmi HP Insight Diagnostics kontrollimiseks, kas süsteem tuvastab kõiki teie arvutisse installitud seadmeid ning kas need töötavad õigesti. Testide sooritamine pole kohustuslik, kuid on soovitatav pärast uue seadme ühendamist.

Enne kliendi tugikeskusesse helistamist käivitage testid, salvestage tulemused ning printige aruanded.

**MÄRKUS.** HP Insight Diagnostics võib kolmandate tootiate seadmeid mitte tuvastada.

#### **Juurdepääs diagnostikaprogrammile HP Insight Diagnostics**

Rakenduse HP Insight Diagnostics kasutamiseks peate looma taasteketaste komplekti ja seejärel alustama buutimist utiliiti sisaldavalt CD-lt. Selle rakenduse saate ka alla laadida aadressilt [http://www.hp.com.](http://www.hp.com) Lisateavet leiate veebilehelt [Programmi HP Insight Diagnostics viimase versiooni allalaadimine lk 5](#page-12-0).

**MÄRKUS.** Teatud mudelitel on rakendus HP Insight Diagnostics kaasa pandud taasteketaste komplekti osana.

Kui olete juba taasteketaste komplekti loonud, alustage järgmist toimingut 4. juhisest.

- **1.** Klõpsake taaste- ja varundusviisardi avamiseks **Käivita** > **HP Backup and Recovery** > **HP Backup and Recovery Manager** ning seejärel klõpsake **Edasi**.
- **2.** Klõpsake **Create a set of recovery discs (Recommended)** (Taasteketaste komplekti loomine; soovitatav) ja seejärel nuppu **Next** (Edasi).
- **3.** Taasteketaste komplekti loomiseks järgige viisardi juhiseid.
- **4.** Otsige Windows Exploreri abil taasteketaste komplekt CD jaoks koos kaustaga **compaq\hpdiags**.
- **5.** Kui arvuti on sisse lülitatud, sisestage CD arvuti optilise ketta seadmesse.
- **6.** Sulgege operatsioonisüsteem ja lülitage arvuti välja.
- **7.** Lülitage arvuti sisse. Süsteem alustab CD-lt buutimist.
	- **MÄRKUS.** Juhul kui süsteem optilise ketta seadmes asuvalt CD-lt ei buudi, võib olla vajalik teha muudatusi arvuti häälestusprogrammi Computer Setup (F10) buutimisjärjestuses nii, et süsteem teeks enne kõvakettalt buutimist seda optilise ketta seadmelt. Lisateavet leiate juhendist *Häälestusprogrammi Computer Setup (F10) juhend*.
- **8.** Valige sobiv keel ja klõpsake nuppu **Continue** (Jätka).
- <span id="page-12-0"></span>**MÄRKUS.** Soovitatav on nõustuda teie klaviatuurile vaikimisi määratletud keelega, kui te just ei taha testida oma eriklaviatuuri.
- **9.** Lõppkasutaja litsentsilepingu lehel klõpsake nuppu **Agree** (Nõus), kui te nõustute lepingutingimustega. Utiliit HP Insight Diagnostics käivitub, kuvades vahekaardi Survey (Ülevaade).

#### **Programmi HP Insight Diagnostics viimase versiooni allalaadimine**

- **1.** Minge aadressile [http://www.hp.com.](http://www.hp.com)
- **2.** Klõpsake linki **Software & Drivers** (Tarkvara ja draiverid).
- **3.** Klõpsake **Download drivers and software (and firmware)** (Draiverite ja tarkvara (ning püsivara) allalaadimine).
- **4.** Sisestage tekstiväljale tootekood (nt dc7900) ja vajutage sisestusklahvi Enter.
- **5.** Valige oma arvuti täpne mudel.
- **6.** Valige oma operatsioonisüsteem.
- **7.** Klõpsake linki **Diagnostic** (Diagnostika).
- **8.** Klõpsake linki **HP Insight Diagnostics Offline Edition** (HP Insight Diagnosticsi ühendusteta versioon).
- **9.** Klõpsake nuppu **Download** (Laadi alla).
- **WARKUS.** Allalaadimine hõlmab juhiseid buuditava CD loomise kohta.

# **Arvuti väljalülitamine**

Arvuti õigeks väljalülitamiseks sulgege esmalt opsüsteemi tarkvara. Windows Vistas klõpsake **Käivita**, seejärel menüü Start alumises paremas nurgas olevat noolt ning valige **Sule arvuti**. Arvuti lülitub automaatselt välja. Operatsioonisüsteemis Microsoft Windows XP Professional klõpsake **Käivita** > **Sule arvuti**. Operatsioonisüsteemis Microsoft Windows XP Home klõpsake **Käivita** > **Lülita arvuti välja**.

Sõltuvalt operatsioonisüsteemist võib toitelüliti vajutamine viia arvuti vähese energiakuluga puhkerežiimi, mitte ei lülita arvutit automaatselt välja. Nii saate energiat säästa tarkvararakendusi sulgemata. Hiljem saate arvuti kasutamist kohe jätkata, ilma opsüsteemi uuesti käivitamata ja andmekaota.

**HOIATUS.** Arvuti käsitsi väljalülitamine põhjustab mis tahes salvestamata andmete kadu.

Arvuti käsitsi väljalülitamiseks ja ooterežiimi vahelejätmiseks vajutage toitelülitit ja hoidke seda neli sekundit all.

Mõne mudeli puhul saab toitelüliti konfigureerida ka sisse-/väljalülitusrežiimis töötama. Selleks tuleb käivitada arvuti häälestusprogramm Computer Setup.

<span id="page-13-0"></span>Lisateavet häälestusprogrammi Computer Setup kasutamise kohta leiate juhendist *Häälestusprogrammi Computer Setup (F10) juhend*.

## **Lisateabe allikad**

Järgmised publikatsioonid on saadaval arvuti kõvakettal.

- **MÄRKUS.** Mitte kõik loetletud publikatsioonid pole saadaval kõikidel mudelitel.
	- Lühike installi- ja alustusjuhend *Quick Setup & Getting Started* (saadaval ka trükisena) – aitab teil ühendada arvuti ja välisseadmed ning häälestada tehases kaasa pandud tarkvara; lisaks sisaldab elementaarset tõrkeotsinguteavet juhuks, kui teil ilmneb arvuti esmakasutuse käigus probleeme.
	- Riistvarajuhend *Hardware Reference Guide* annab ülevaate toote riistvarast ning juhiseid selle arvutisarja uuendamiseks; sisaldab teavet RTC-patareide, mälu ja toiteploki kohta.
	- Häälestusprogrammi Computer Setup (F10) juhend *Computer Setup (F10) Utility Guide* – juhised tööriista kasutamiseks vaikehäälestuse ümberkonfigureerimiseks või muutmiseks arvuti hooldamisel või uue riistvara installimisel.
	- Kohtvõrguarvutite haldusjuhend *Desktop Management Guide* sellest juhendist leiate definitsioonid ja juhised mõnedele mudelitele eelinstallitud turva- ja aruka halduse (Intelligent Manageability) funktsioonide kohta.
	- Tõrkeotsingujuhend *Troubleshooting Guide* põhjalik juhend, millest leiate kasulikke näpunäiteid arvuti tõrkeotsinguks ning stsenaariume võimalike riistvõi tarkvaraprobleemide lahendamiseks; sisaldab teavet diagnostikakoodide kohta ning juhiseid tööks diagnostikautiliidiga.
	- Ohutusalane ja normatiivne teave *Safety & Regulatory Information Guide* sisaldab ohutusalast ja normatiivset teavet, mis on kooskõlas USA-s, Kanadas ja rahvusvaheliselt kehtivate nõuetega.

#### **Juurdepääs kasutusjuhenditele**

HP kasutusjuhendid ja diagnostikaprogramm HP Insight Diagnostics on saadaval arvuti kõvakettal (teatud mudelitel) ja samuti veebilehel [http://www.hp.com/](http://www.hp.com/support) [support](http://www.hp.com/support).

HP kasutusjuhendite lugemiseks tehke järgmist.

▲ Klõpsake **Käivita** > **Kõik programmid** > **HP User Manuals** (HP kasutusjuhendid).

Diagnostikaprogrammile HP Insight Diagnostics juurdepääsuks tehke järgmist.

Vaadake selle juhendi jaotist *Juurdepääs diagnostikaprogrammile HP Insight Diagnostics*.

<span id="page-14-0"></span>HP varundus- ja taastehalduri kasutusjuhendi *HP Backup and Recovery Manager User Guide* lugemiseks tehke järgmist.

▲ Klõpsake **Käivita** > **HP Backup and Recovery** > **HP Backup and Recovery Manager Manual**.

Ohutu ja mugava töökeskkonna loomise juhendi *Safety and Comfort Guide* lugemiseks tehke järgmist.

▲ Klõpsake **Käivita** > **Kõik programmid** > **HP Safety and Comfort Guide** (HP ohutus- ja mugavusjuhend).

Menüü ja juhendid kuvatakse keeles, mille valisite arvuti alginstalli käigus või määrasite hiljem Windowsi piirkonnasuvandite (Regional Settings) all. Kui piirkonnasätted ei vasta ühelegi toetatavale keelele, kuvatakse menüü ja juhendid inglise keeles.

# **Enne tehnilisele toele helistamist**

**ETTEVAATUST!** Kui arvuti on ühendatud vooluvõrku, rakendub emaplaadile alati toitevool. Elektrilöögi saamisest ja/või kuumenenud detailidega kokkupuutumisest tekkida võiva vigastusohu vähendamiseks lahutage enne arvuti hooldustööde alustamist toitejuhe ja laske ka süsteemi sisemistel komponentidel maha jahtuda.

Kui teil on arvutiga probleeme, proovige enne tehnilisele toele helistamist probleemi täpseks tuvastamiseks vastavaid alltoodud lahendusi.

- Käivitage diagnostikautiliit. Lisateavet leiate tõrkeotsingujuhendist *Troubleshooting Guide*.
- Käivitage häälestusprogrammis Computer Setup DPSi (Drive Protection System) enesetest. Lisateavet leiate juhendist *Häälestusprogrammi Computer Setup (F10) juhend*.

**WARKUS.** DPSi (Drive Protection System) käivitustesti tarkvara on saadaval ainult mõne mudeli puhul.

- Kontrollige, ega toitenäidiku tuli arvuti esiküljel ei vilgu punaselt. Vilkuvad tuled on tõrkekoodid, mis aitavad teil probleemi diagnoosida. Vaadake läbi käesolevas juhendis jaotis [Käivitustesti \(POST\) diagnostika esipaneeli](#page-17-0) [näidikutulede ja helikoodide abil lk 10.](#page-17-0)
- Kui ekraan on tühi, ühendage kuvar teise videoliidesesse, kui see on arvutil olemas. Võite ka kuvari vahetada teise kindlasti töökorras oleva kuvari vastu.
- Kui töötate võrgus, ühendage teine arvuti võrguga teise kaabli abil. Probleem võib peituda võrgukaablis või selle pistikus.
- Kui olete hiljuti lisanud uut riistvara, eemaldage see arvutist ja kontrollige, kas arvuti töötab seejärel õigesti.
- Kui olete hiljuti installinud uut tarkvara, desinstallige see ja kontrollige, kas arvuti toimib seejärel õigesti.
- Buutige arvuti piirangrežiimi (Safe Mode) ning kontrollige, kas alglaadimine õnnestub ilma kõiki draivereid laadimata. Kasutage operatsioonisüsteemi alglaadimisel "viimast edukat konfiguratsiooni" (Last Known Configuration).
- Proovige leida abi tehnilise võrgutoe põhjalikult veebilehelt [http://www.hp.com/support.](http://www.hp.com/support)
- Üksikasjad leiate käesolevast juhendist jaotisest [Kasulikke näpunäiteid](#page-16-0) [lk 9](#page-16-0).
- Üksikasjalikku teavet leiate üldisest *Tõrkeotsingujuhendist*.
- Taastage süsteem ja tehasesätted eelnevalt loodud taasteketaste komplekti (Recovery Disc Set) või varundus- ja taastehalduri HP Backup and Recovery Manager abil.
- $\triangle$  **HOIATUS.** Süsteemi taastamisel kustutatakse kõvakettalt kõik andmed. Veenduge, et enne taastamise käivitamist oleks kõik andmefailid varundatud.

Probleemide lahendamiseks võrgu kaudu pakub HP Instant Support Professional Edition teile diagnostikaviisardit. Kui teil on vaja pöörduda HP toe poole, kasutage selleks HP Instant Support Professional Edition'i võrguvestluse funktsiooni. HP Instant Support Professional Edition asub veebiaadressil [http://www.hp.com/go/](http://www.hp.com/go/ispe) [ispe.](http://www.hp.com/go/ispe)

Business Support Center (BSC) <http://www.hp.com/go/bizsupport> pakub võrgus värsket tugiteavet, tarkvara ja draivereid ning proaktiivseid teateid. Sealt leiate ka ülemaailmse kasutajate ja HP asjatundjate veebiklubi.

Kui teil on vaja helistada tehnilise abi saamiseks, olge valmis oma probleemi korrektse käsitlemise huvides tegema järgmist:

- Viibige helistamise ajal oma arvuti juures.
- Kirjutage enne helistamist üles arvuti seerianumber, toote ID-number ja kuvari seerianumber.
- Olge valmis probleemi põhjuse otsinguks koos teenindava tehnikuga oma aega kulutama.
- Eemaldage oma arvutist riistvara, mis on sellele hiljuti lisatud.
- Desinstallige tarkvara, mis on hiljuti installitud.
- Taastage süsteem ja tehasesätted eelnevalt loodud taasteketaste komplekti (Recovery Disc Set) või varundus- ja taastehalduri HP Backup and Recovery Manager abil.

**HOIATUS.** Süsteemi taastamisel kustutatakse kõvakettalt kõik andmed. Veenduge, et enne taastamise käivitamist oleks kõik andmefailid varundatud. <span id="page-16-0"></span>**MÄRKUS.** Müügiteabe ja garantiipikenduse (HP Care Pack) teemadel helistage oma kohalikule volitatud teenusepakkujale või edasimüüjale.

# **Kasulikke näpunäiteid**

Kui teil esineb arvuti, kuvari või tarkvaraga seoses mõni probleem, vaadake kõigepealt läbi järgmine üldiste nõuannete loend:

- Kontrollige, kas arvuti ja kuvar on ühendatud töötavasse elektrivõrgu pistikupessa.
- Kontrollige, kas toitepinge ümberlüliti (mõnel mudelil) on seatud teie regioonis kasutatavale pingele (115 V või 230 V).
- Kontrollige, kas arvuti on sisse lülitatud ja roheline toitetuli põleb.
- Kontrollige, kas kuvar on sisse lülitatud ja roheline kuvarituli põleb.
- Kontrollige, kas toitenäidiku tuli arvuti esiküljel vilgub. Vilkuvad tuled on tõrkekoodid, mis aitavad teil probleemi tuvastada. Lisateavet leiate selle juhendi jaotisest [Käivitustesti \(POST\) diagnostika esipaneeli näidikutulede ja](#page-17-0) [helikoodide abil lk 10.](#page-17-0)
- Kui kuvari pilt on tuhm, reguleerige heledus- ja kontrastisätteid.
- Vajutage suvalist klahvi ja hoidke seda all. Kui arvuti piiksub, siis peaks teie klaviatuur töötama õigesti.
- Kontrollige kõiki juhtmeid, et ühendused poleks lahti tulnud ega valesti ühendatud.
- Äratage arvuti puhkerežiimist, vajutades suvalist klahvi klaviatuuril või toitenuppu. Kui arvuti jääb edasi puhkerežiimi, lülitage arvuti välja, vajutades toitenuppu ja hoides seda vähemalt neli sekundit all. Arvuti alglaadimiseks vajutage seejärel toitenuppu uuesti. Seejärel vajutage arvuti taaskäivitamiseks toitenuppu veel kord. Kui arvuti ei lülitu välja, lahutage toitejuhe vooluvõrgust, oodake mõni sekund ja ühendage see uuesti. Kui häälestusprogrammis Computer Setup on elektrikatkestusejärgne automaatne käivitus sisse lülitatud, käivitub arvuti automaatselt. Kui arvuti ei käivitu, vajutage käivitamiseks toitenuppu.
- Konfigureerige arvutit pärast mitteisehäälestuva laienduskaardi või muu täienduse installeerimist uuesti.
- Veenduge, et kõik vajalikud seadmedraiverid oleksid installitud. Kui näiteks olete ühendanud mõne printeri, on vaja vastava printerimudeli draiverit.
- Arvuti sisselülitamise eel võtke seadmetest välja või lahutage kõik buuditavad andmekandjad (disketid, CDd, USB-seadmed).
- <span id="page-17-0"></span>● Kui olete installinud operatsioonisüsteemi, mis erineb tehases installitud operatsioonisüsteemist, kontrollige, et arvuti seda toetaks.
- Kui arvutis on mitu videokaarti (integreeritud, PCI- või PCI-Express-tüüpi adapterid; integreeritud kuvaadapter on ainult mõnel mudelil) ja üks kuvar, peab kuvar olema ühendatud primaarseks VGA-adapteriks valitud videokaardi pistikupessa. Alglaadimise ajal lülitatakse teised kuvaripistikupesad välja ning neisse pesadesse hiljem ühendatav kuvar tööle ei hakka. Vaikimisi kasutatava VGA-videokaardi saate valida häälestusprogrammis Computer Setup.
- **HOIATUS.** Kui arvuti on ühendatud vooluvõrku, rakendub emaplaadile alati toitevool. Enne arvuti avamist peate toitejuhtme toiteallikast eemaldama, vältimaks emaplaadi või komponentide kahjustamist.

# **Elementaarne tõrkeotsing**

See peatükk keskendub probleemidele, mida võib ette tulla arvuti algsel seadistamisel. Põhjalikum *Tõrkeotsingujuhend* on saadaval arvuti kõvakettal ja veebilehel [http://www.hp.com/support.](http://www.hp.com/support) Valige oma riik ja keel, valige **See support and troubleshooting information** (Toe- ja tõrkeotsingualane teave), sisestage oma arvuti mudelinumber ning vajutage klahvi Enter.

#### **Käivitustesti (POST) diagnostika esipaneeli näidikutulede ja helikoodide abil**

Kui näete arvuti esiküljel vilkuvaid märgutulesid või kuulete piikse, lugege probleemi kindlakstegemiseks ja soovitatava lahenduse leidmiseks tõrkeotsingujuhendit *Troubleshooting Guide*.